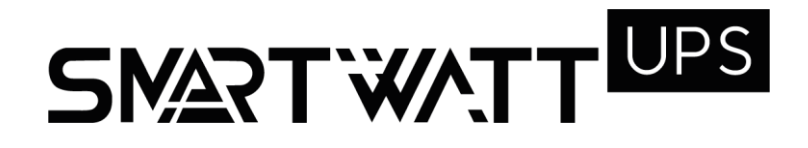

# РУКОВОДСТВО ПОЛЬЗОВАТЕЛЯ

Инвертор резервного типа SMARTWATT UPS 5K on-line

# **ОГЛАВЛЕНИЕ**

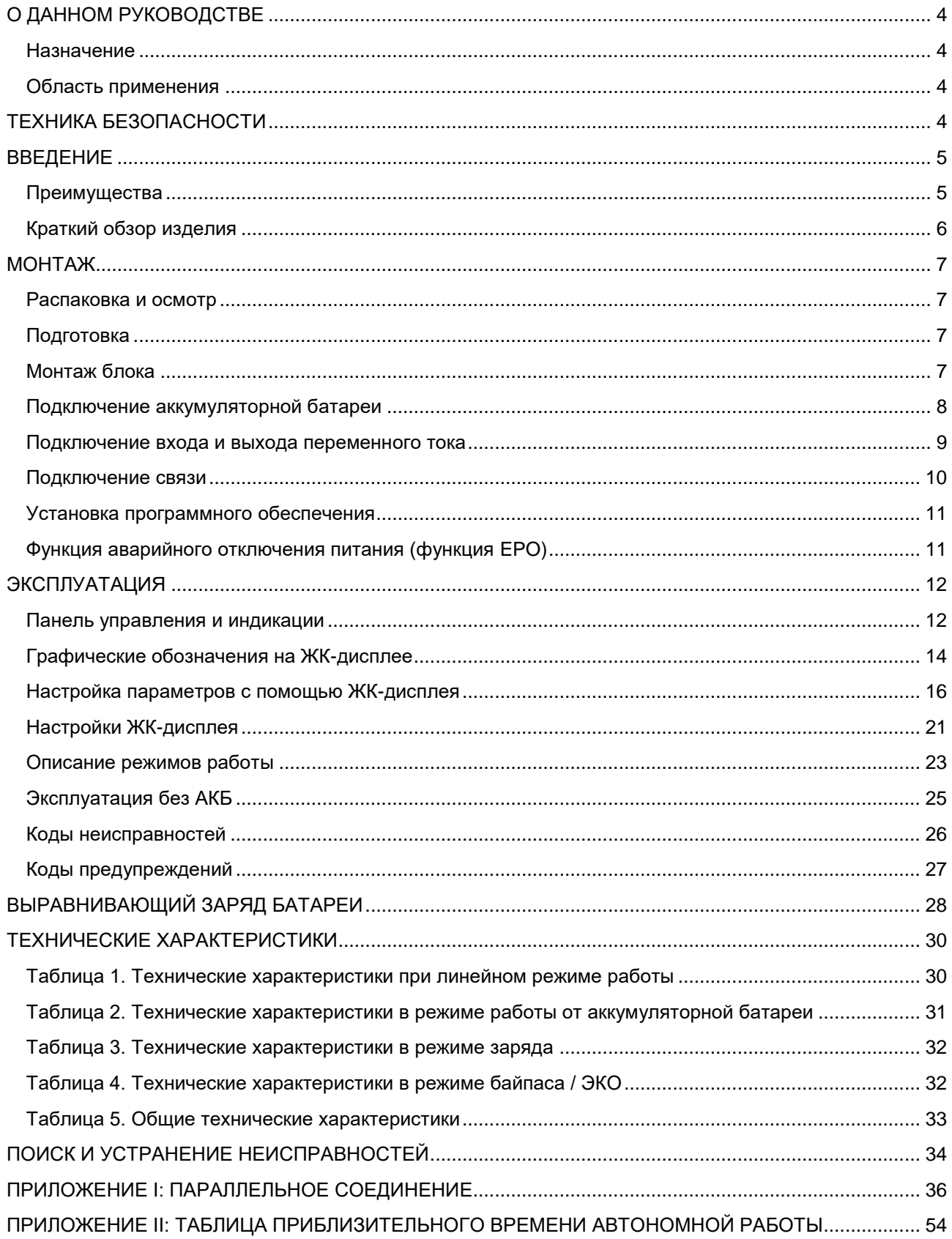

# <span id="page-2-0"></span>**О ДАННОМ РУКОВОДСТВЕ**

## <span id="page-2-1"></span>**Назначение**

В данном руководстве описаны сборка, монтаж, эксплуатация и устранение неисправностей данного устройства. Прочтите данное руководство перед монтажом и эксплуатацией. Сохраняйте настоящее руководство для последующего использования в справочных целях.

## <span id="page-2-2"></span>**Область применения**

В данном руководстве приведены указания по технике безопасности и монтажу, а также информация по инструментам и электропроводке.

# <span id="page-2-3"></span>**ТЕХНИКА БЕЗОПАСНОСТИ**

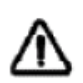

**ОСТОРОЖНО: В данной главе приведены важные указания по технике безопасности и эксплуатации. Сохраняйте данное руководство пользователя для последующего использования в справочных целях.**

- 1. Перед эксплуатацией устройства изучите все указания и предупреждающие надписи на устройстве (при наличии) и в соответствующих разделах данного руководства.
- 2. **ВНИМАНИЕ.** Чтобы снизить риск получения травмы, рекомендуется использовать данное устройство только для заряда свинцово-кислотных аккумуляторных батарей глубокого разряда. Для подключения другого типа аккумуляторных батарей проконсультируйтесь с поставщиком оборудования.
- 3. Не разбирайте устройство. Для обслуживания или ремонта устройства обратитесь в специализированный сервисный центр. Гарантийные обязательства могут быть аннулированы при несанкционированном вскрытии инвертора. Неправильная разборка может привести к поражению электрическим током или возгоранию.
- 4. Чтобы снизить риск поражения электрическим током, перед тем как выполнять техническое обслуживание устройства необходимо отсоединить все провода. Простое выключение устройства не устраняет риск поражения электрическим током.
- 5. **ВНИМАНИЕ.** Монтаж устройства может производиться только квалифицированным персоналом.
- 6. **НИКОГДА** не заряжайте замерзшую аккумуляторную батарею, и батарею, длительное время хранившуюся при отрицательных температурах.
- 7. Для оптимальной работы инвертора следуйте указаниям по выбору кабеля соответствующего сечения. Это очень важно для правильной работы инвертора.
- 8. Соблюдайте особую осторожность при работе с металлическими инструментами на аккумуляторных батареях или вблизи них. При падении инструмента существует риск образования искр или короткого замыкания батарей или других частей оборудования, что, в свою очередь, может привести к возгоранию.
- 9. При отключении кабелей от клемм переменного (AC) или постоянного (DC) тока необходимо в точности выполнять указания по установке устройства. Пожалуйста, следуйте указаниям в разделе МОНТАЖ данного руководства.
- 10. Плавкий предохранитель предназначен для защиты от перегрузки по току в цепи подключения аккумуляторной батареи (см. раздел *Подключение аккумуляторной батареи*).
- 11. ИНСТРУКЦИИ ПО ЗАЗЕМЛЕНИЮ. Данный инвертор следует присоединить к системе постоянного заземления. При установке инвертора необходимо соблюдать региональные нормы и требования.
- 12. **ЗАПРЕЩЕНО** соединять входные и выходные цепи постоянного тока и переменного тока инверторного оборудования. Не подключайте устройство к сети если закорочена цепь на входе постоянного тока.

13. **ОСТОРОЖНО.** Техническое обслуживание устройства должно проводится только квалифицированным сервисным персоналом. Если после выполнения указаний, приведенных в таблице поиска и устранения неисправностей, неисправность продолжает присутствовать, обратитесь к поставщику оборудования или в сервисный центр для ремонта.

# <span id="page-3-0"></span>**ВВЕДЕНИЕ**

Данное устройство представляет собой многофункциональный инвертор, в котором сочетаются функции инвертора и зарядного устройства аккумуляторной батареи в одном корпусе. Инвертор обеспечивает пользователя бесперебойной подачей электропитания.

Настройка и управление инвертора производится с помощью многофункционального жидкокристаллического дисплея и панели управления с кнопками. В зависимости от применения могут задаваться параметры зарядного тока аккумуляторной батареи, приоритет заряда от сети переменного тока, а также допустимое входное напряжение в зависимости от области применения.

## <span id="page-3-1"></span>**Преимущества**

- Инвертор с немодулированным синусоидальным выходным напряжением (чистый синус).
- Возможность задать входное напряжение для бытовой техники и персональных компьютеров с помощью панели управления с ЖК-дисплеем.
- Возможность задать ток заряда батареи с помощью панели управления с ЖК-дисплеем.
- Возможность задать приоритет заряда от сети переменного тока с помощью панели управления с ЖК-дисплеем.
- Совместимость с сетью переменного тока или питанием от генератора.
- Автоматический перезапуск при восстановлении сети переменного тока.
- Защита от перегрузки/перегрева/короткого замыкания.
- Интеллектуальный алгоритм заряда для оптимальной работы аккумуляторных батарей.
- Функция холодного запуска.
- Нулевое время переключения.

## <span id="page-4-0"></span>**Краткий обзор изделия**

На рисунке [1](#page-4-1) представлен общий вид и разъемы инвертора:

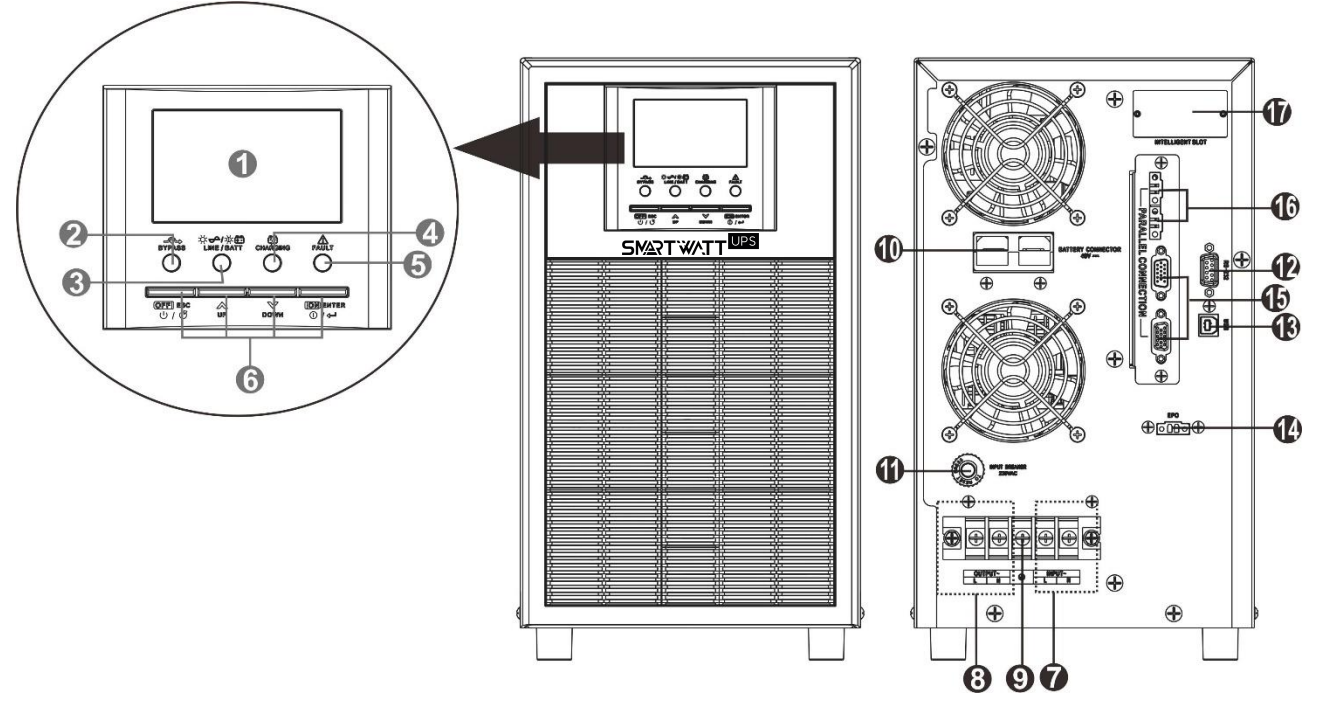

Рисунок 1. SMARTWATT UPS 5K on-line.

- 
- 
- 3. Индикатор состояния 12. Порт связи RS-232
- 4. Индикатор заряда аккумуляторной батареи 13. Порт USB
- 
- 
- 7. Входной разъем переменного тока 16. Порт распределения тока
- 8. Выходной разъем переменного тока (подключение нагрузки)
- 9. Разъем для подключения заземления

*[ПРИЛОЖЕНИЕ I: ПАРАЛЛЕЛЬНОЕ СОЕДИНЕНИЕ](#page-34-0).*

- <span id="page-4-1"></span>1. Жидкокристаллический дисплей 10. Разъем для аккумуляторных батарей
- 2. Индикатор байпаса 11. Автоматический предохранитель
	-
	-
- 5. Индикатор неисправности 14. Порт аварийного отключения питания (порт EPO)
- 6. Кнопки управления 15. Порт для параллельного соединения
	-
	- 17. Разъем для подключения внешней платы

Подробная информация о параллельном подключении приводится в разделе

# <span id="page-5-0"></span>**МОНТАЖ**

## <span id="page-5-1"></span>**Распаковка и осмотр**

Осмотрите устройство перед установкой. Проверьте, что содержимое коробки не повреждено.

В комплект поставки входит:

- Блок инвертора 1 шт;
- Руководство пользователя 1 шт;
- Кабель связи 1 шт;
- CD-диск с ПО 1 шт;

## <span id="page-5-2"></span>**Подготовка**

Перед тем как подключать к устройству кабели, отверните два винта и снимите нижнюю крышку как показано на рисунке ниже:

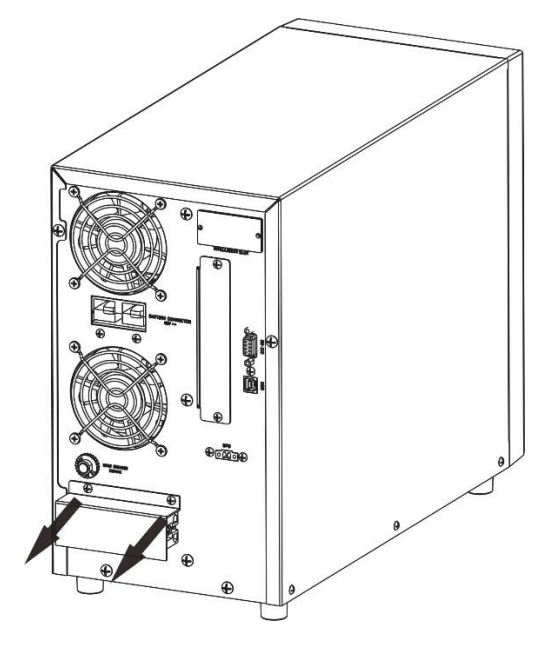

## <span id="page-5-3"></span>**Монтаж блока**

При выборе места установки устройства необходимо учитывать следующее:

- Запрещено устанавливать инвертор на легковоспламеняющихся строительных материалах.
- Рекомендуется размещать устройство таким образом, чтобы расстояние до ближайших поверхностей составляло приблизительно 80 см спереди и сзади устройства, и 50 см по боковым сторонам, как показано на рисунке справа.
- Запыленность помещения, в котором расположен инвертор, может привести к уменьшению производительности устройства.
- Для оптимальной работы инвертора температура окружающего воздуха должна быть в диапазоне от 0 °С до 55 °С.
- Используйте кабели рекомендованного сечения.

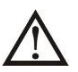

**ДАННОЕ УСТРОЙСТВО МОЖЕТ БЫТЬ УСТАНОВЛЕНО ТОЛЬКО НА БЕТОННЫХ ИЛИ ДРУГИХ НЕГОРЮЧИХ ПОВЕРХНОСТЯХ**

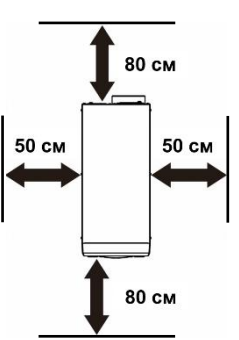

## <span id="page-6-0"></span>**Подключение аккумуляторной батареи**

**ВНИМАНИЕ.** В целях безопасности и выполнения нормативных требований между аккумуляторной батареей и инвертором необходимо установить отдельное устройство защиты от перегрузки по постоянному току или устройство автоматического выключения. В некоторых случаях автоматический выключатель устанавливать не обязательно, однако необходимо установить устройство защиты от перегрузки по току. Выбор номинала предохранителя или автоматического выключателя производится по номинальному току, приведенному в таблице ниже.

**ОСТОРОЖНО.** Вся электропроводка должны выполняться только квалифицированным персоналом.

**ОСТОРОЖНО.** При подключении аккумуляторных батарей очень важно использовать кабель соответствующего сечения для безопасной и эффективной работы инвертора. Чтобы снизить риск получения травмы, следует использовать соответствующие кабели и клеммы соответствующих размеров, приведенные в таблице ниже.

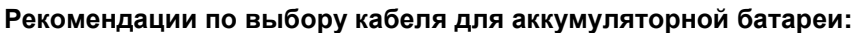

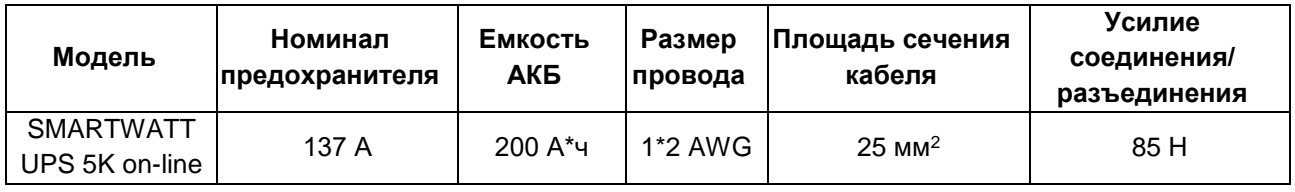

Для подключения аккумуляторной батареи необходимо выполнить следующее:

- 1. Зачистите концы положительного и отрицательного кабелей АКБ.
- 2. Затем на конце каждого провода закрепите наконечник с помощью обжимных клещей.
- 3. Вставьте обжатые провода аккумуляторной батареи в штепсельный разъем для батареи инвертора как показано на рисунке ниже.

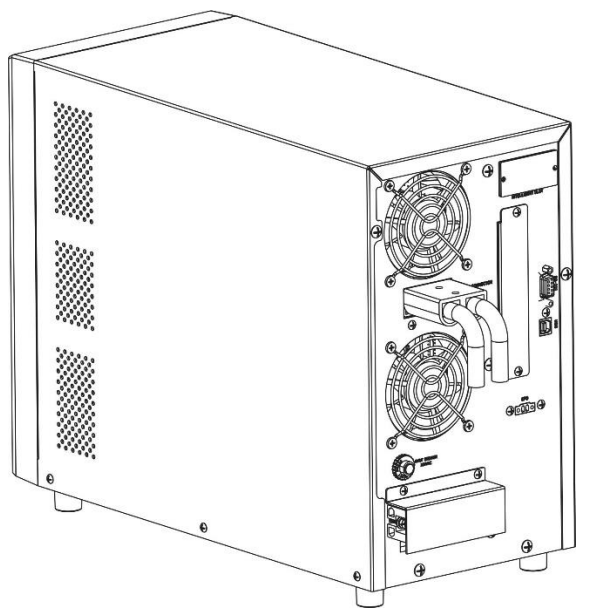

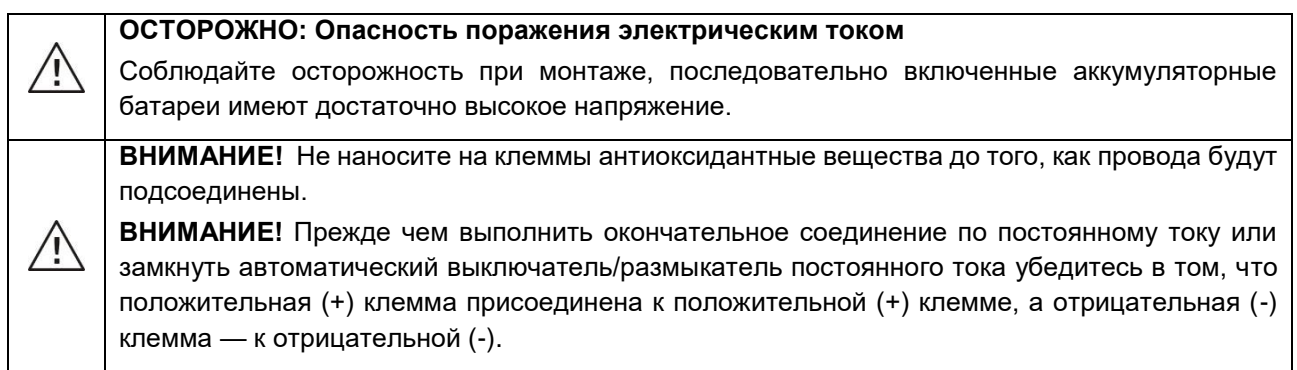

## <span id="page-7-0"></span>**Подключение входа и выхода переменного тока**

**ВНИМАНИЕ!** Перед подключением входного источника переменного тока установите **отдельный**  автоматический выключатель переменного тока между инвертором и входным источником питания переменного тока. Это позволит безопасно отключить инвертор для проведения технического обслуживания и обеспечит полную защиту от перегрузки по току на входе переменного тока. Рекомендуемый номинал для модели SMARTWATT UPS 5K on-line составляет 50 А.

**ВНИМАНИЕ!** Имеется две клеммные колодки с маркировкой «IN» [Вход] и «OUT» [Выход]. НЕ ПЕРЕПУТАЙТЕ входной и выходной разъемы.

**ОСТОРОЖНО!** Вся электропроводка должна выполняться квалифицированным персоналом.

**ОСТОРОЖНО!** При подключении к входу переменного тока для безопасной и эффективной работы солнечной электростанции большое значение имеет выбор кабеля соответствующего сечения. Для уменьшения риска травм, пожалуйста, используйте кабель рекомендованного сечения, указанного в таблице ниже.

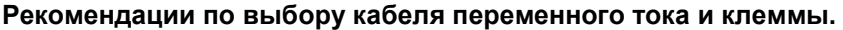

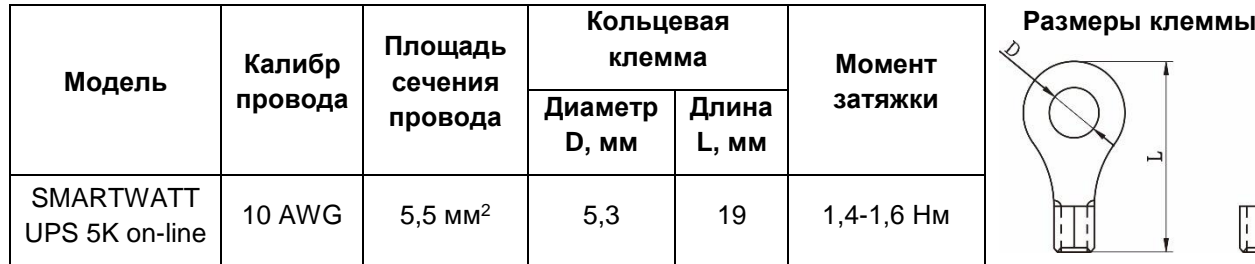

Для подключения входа и выхода переменного тока необходимо выполнить следующее:

- 1. Перед подключением входа и выхода переменного тока, убедитесь, что размыкатель или устройство защиты постоянного тока разомкнут.
	-
- 2. Удалите 10 мм изолирующей оболочки на конце шести проводников. Укоротите фазный L и нейтральный N провод на 3мм.
- 3. Затем на конце каждого провода закрепите круглую клемму с помощью обжимных клещей.
- 4. Вставьте провода входа переменного тока, соблюдая полярность, указанную на клеммной колодке. и затяните винты клемм. Сначала присоедините защитный проводник «PE» ( $\textcircled{\scriptsize\pm}$ ).
- **→ Земля (желтый-зеленый)**
- **L → Фаза (коричневый или черный)**
- **N → Нейтраль (синий)**

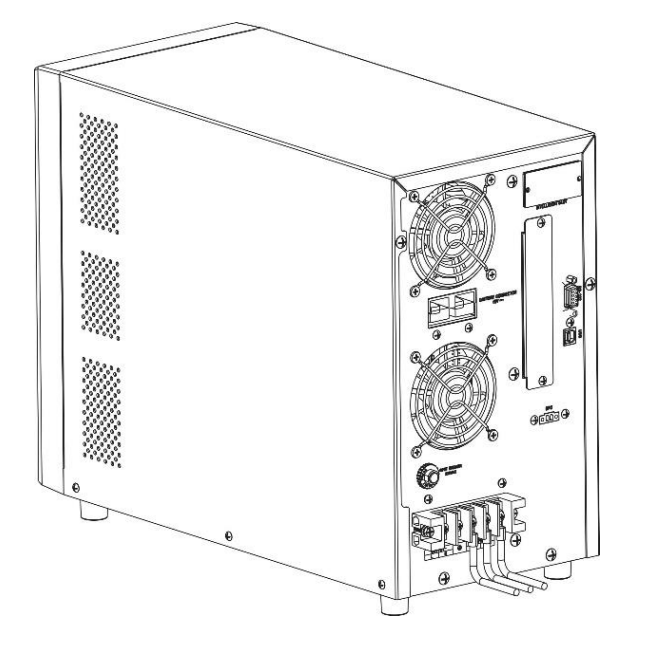

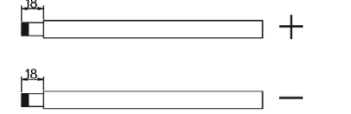

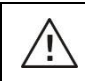

### **ОСТОРОЖНО!**

**Перед подключением устройства убедитесь, что источник переменного тока отключен**

- 5. Затем вставьте провода выхода переменного тока, соблюдая полярность, указанную на клеммной колодке, и затяните винты клемм. Сначала присоедините защитный проводник «PE»  $\bigoplus$
- **→ Земля (желтый-зеленый)**
- **L → Фаза (коричневый или черный)**
- **N → Нейтраль (синий)**

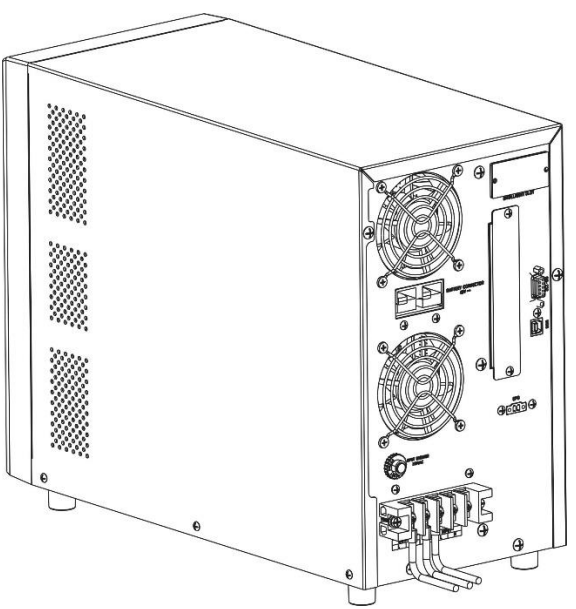

6. Убедитесь в том, что провода надежно присоединены.

**ВНИМАНИЕ!** Убедитесь, что соблюдена полярность подключения проводов . Если провода L и N подсоединены наоборот, это может привести к короткому замыканию электросети при параллельной работе этих инверторов.

**ВНИМАНИЕ!** Для перезапуска таких устройств, как кондиционер, требуется не менее 2–3 минут для уравнивания давления газообразного хладагента внутри контуров. Перебои в электроснабжении могут привести к повреждению присоединенных устройств. Для предотвращения такого повреждения, перед монтажом кондиционера уточните у производителя, оснащен ли он функцией временной задержки. В противном случае сработает защита инвертора/зарядного устройства от перегрузки и для защиты устройства электропитание будет отключено. Тем не менее, в некоторых случаях это может привести к повреждению кондиционера.

### <span id="page-8-0"></span>**Подключение связи**

Чтобы обеспечить автоматическое отключение/запуск инвертора и мониторинг состояния, подключите кабель связи одним концом к порту USB/RS-232, а другим - к порту связи вашего ПК. Установите программное обеспечение для мониторинга, чтобы управлять выключением/запуском инвертора и отслеживать его состояние с помощью ПК.

Инвертор оснащен разъемом для подключения внешней платы (Intelligent slot, см. [Рисунок](#page-4-1) 1) для подключения SNMP, Modbus или BMS-платы. При установке дополнительной коммуникационной платы в инвертор она обеспечит расширенные возможности связи и мониторинга.

## <span id="page-9-0"></span>**Установка программного обеспечения**

Для оптимальной защиты компьютерной системы установите программное обеспечение для мониторинга инвертора, чтобы настроить режимы работы инвертора. Используйте коммуникационный кабель RS-232 или USB из комплекта поставки для подключения инвертора через порт RS232/USB к порту RS232/USB ПК. Затем выполните приведенные ниже действия, чтобы установить программное обеспечение для мониторинга.

- 1. Вставьте прилагаемый установочный компакт-диск в привод CD-ROM, а затем следуйте инструкциям на экране, чтобы продолжить установку программного обеспечения. Если спустя 1 минуту после установки компакт-диска установка ПО не запускается, пожалуйста, запустите файл **setup.exe** для инициализации установки программного обеспечения.
- 2. Следуйте инструкциям на экране для установки программного обеспечения.<br>3. После завершения установки ПО и перезагрузки ПК, на панели задач
- 3. После завершения установки ПО и перезагрузки ПК, на панели задач рядом с часами, отобразится иконка программы мониторинга.

## <span id="page-9-1"></span>**Функция аварийного отключения питания (функция EPO)**

Данный инвертор оснащен функцией EPO. По умолчанию инвертор поставляется с заводаизготовителя с закрытыми пинами 1 и 2 (металлическая пластина подсоединена к пин1 и пин2) для обеспечения нормальной работы инвертора. Чтобы активировать функцию EPO, открутите два винта как показано на рисунке ниже, и металлическая пластина будет снята.

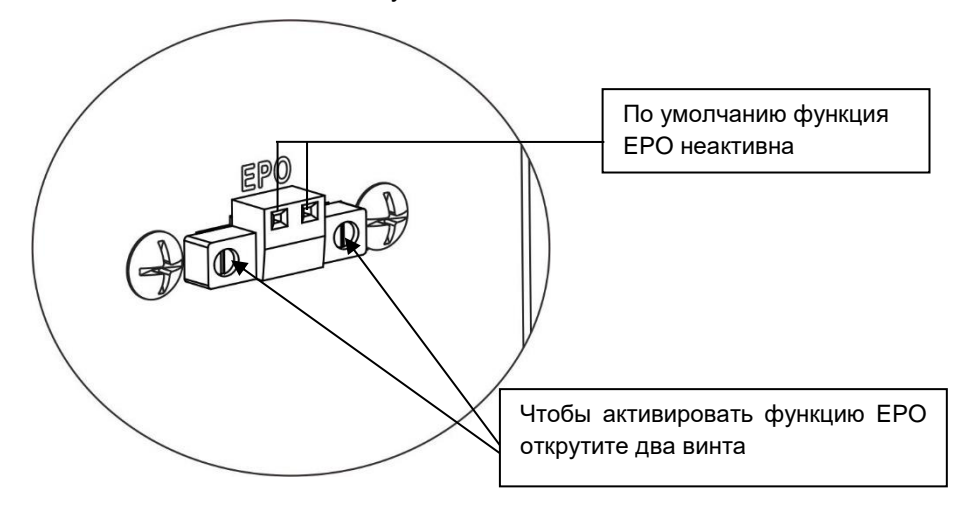

# <span id="page-10-0"></span>**ЭКСПЛУАТАЦИЯ**

## <span id="page-10-1"></span>**Панель управления и индикации**

Панель управления, представленная на следующем рисунке, расположена на передней панели инвертора. Панель управления оснащена четырьмя индикаторами, четырьмя функциональными кнопками для управления и ЖК-дисплеем, на котором отображаются статус работы и информация о мощности на входе и выходе инвертора.

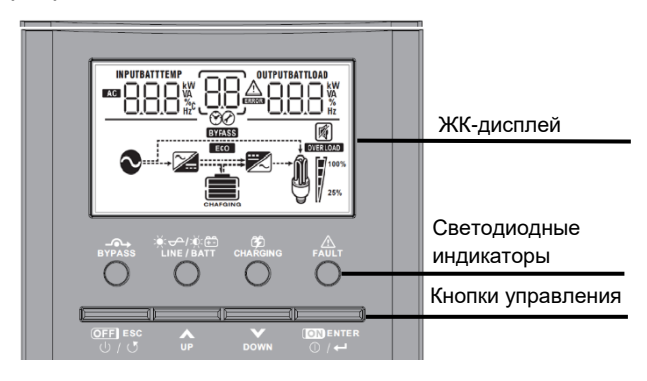

#### Таблица 1 – Кнопки управления

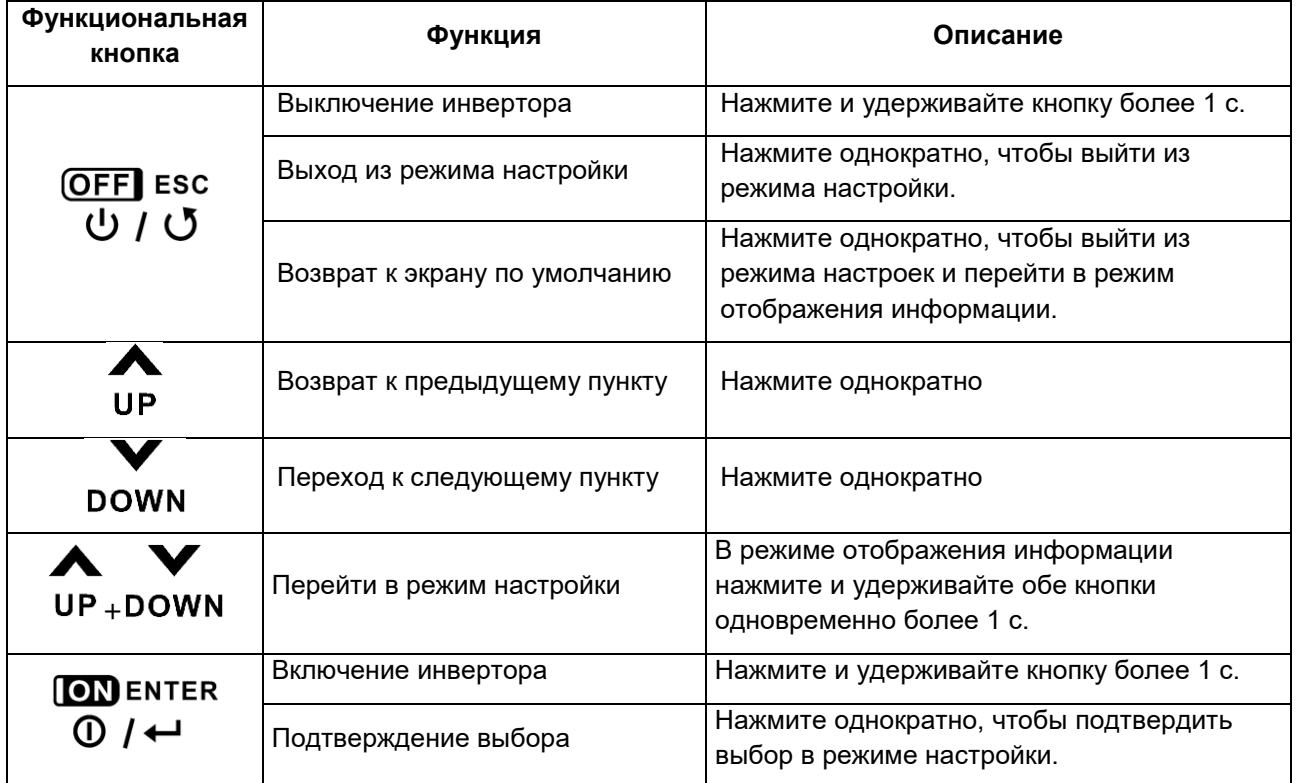

Таблица 2 – Светодиодные индикаторы

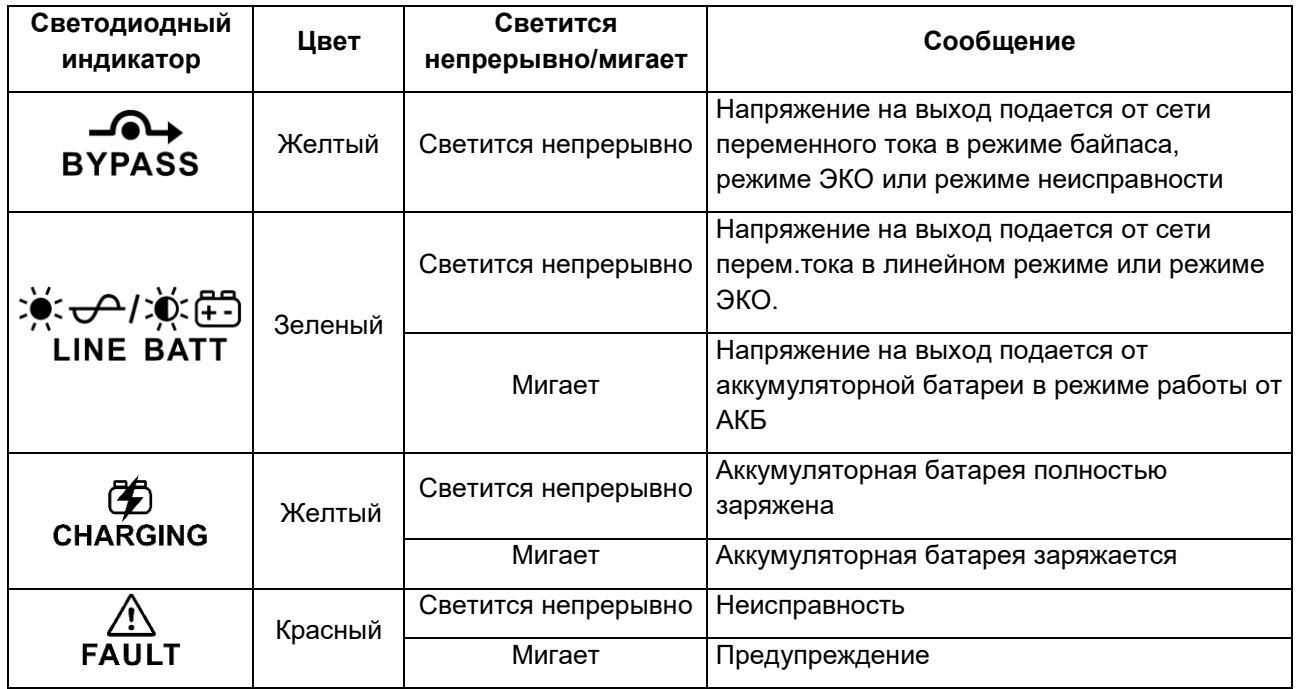

Таблица 3 – Рабочий статус инвертора согласно светодиодной индикации.

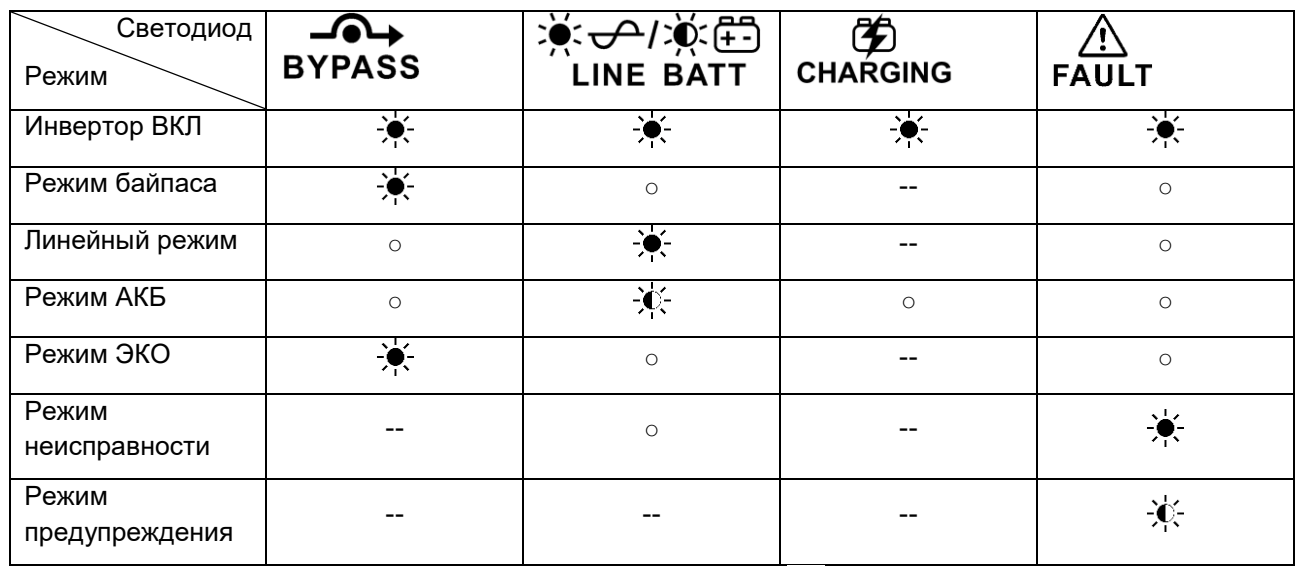

Примечание. Пиктограммы в таблице выше означают, что  $\bullet$  – светодиод светится непрерывно,  $\hat{\mathcal{A}}$  – светодиод мигает,  $\circ$  – светодиод выключен, -- светодиод светится непрерывно или выключен.

# <span id="page-12-0"></span>**Графические обозначения на ЖК-дисплее**

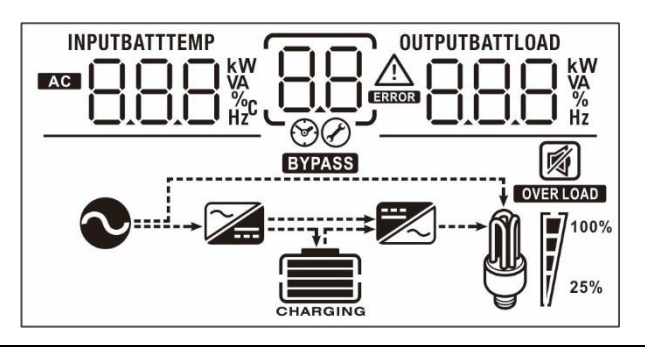

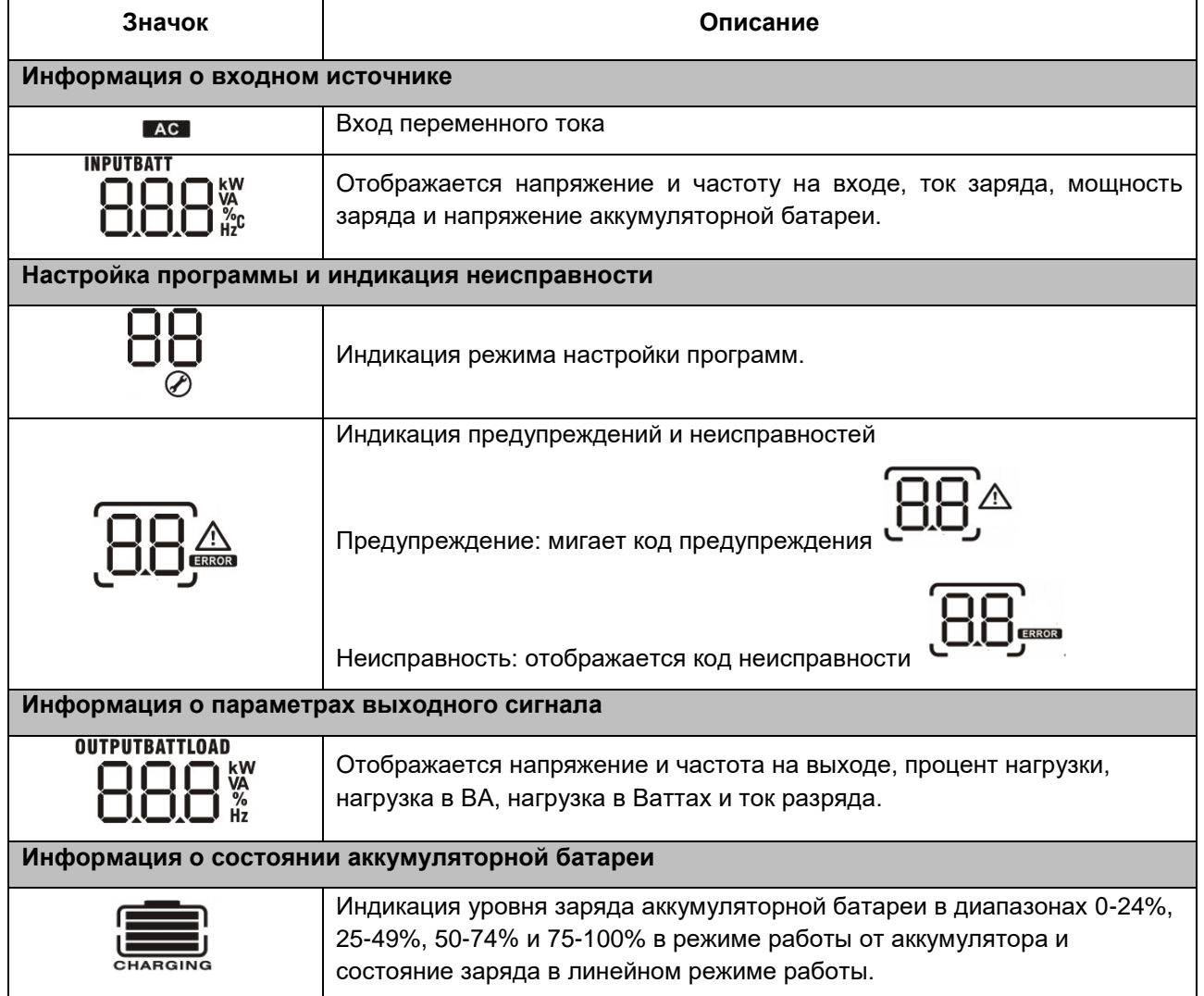

В режиме заряда от сети перем.тока отображается состояние заряда аккумуляторной батареи.

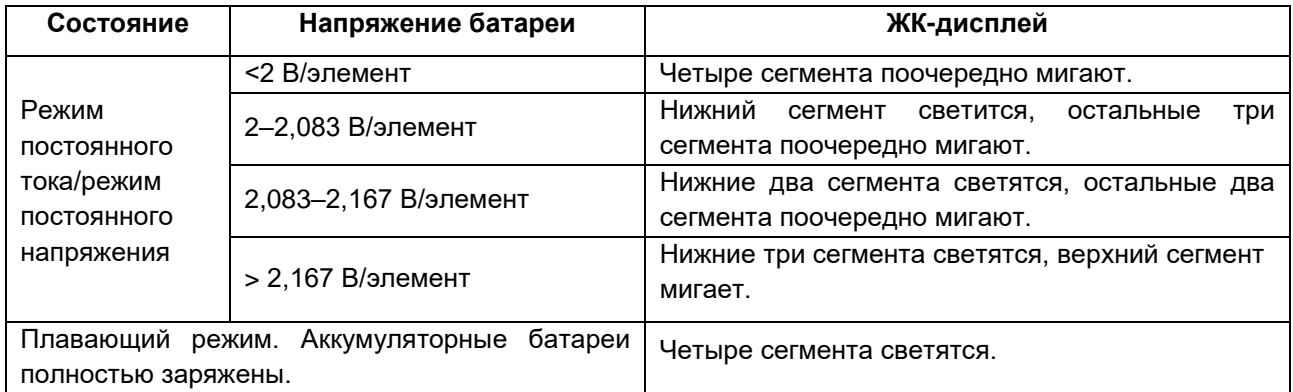

В режиме работы от батареи отображается емкость батареи.

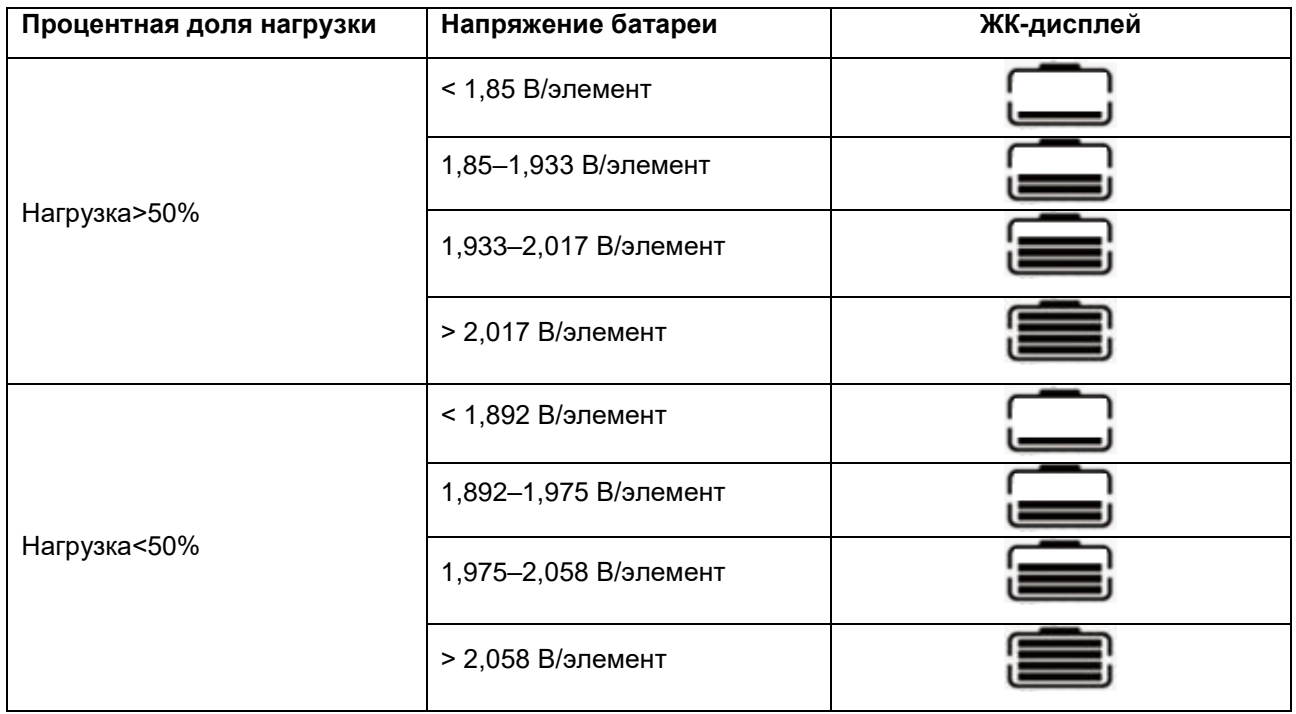

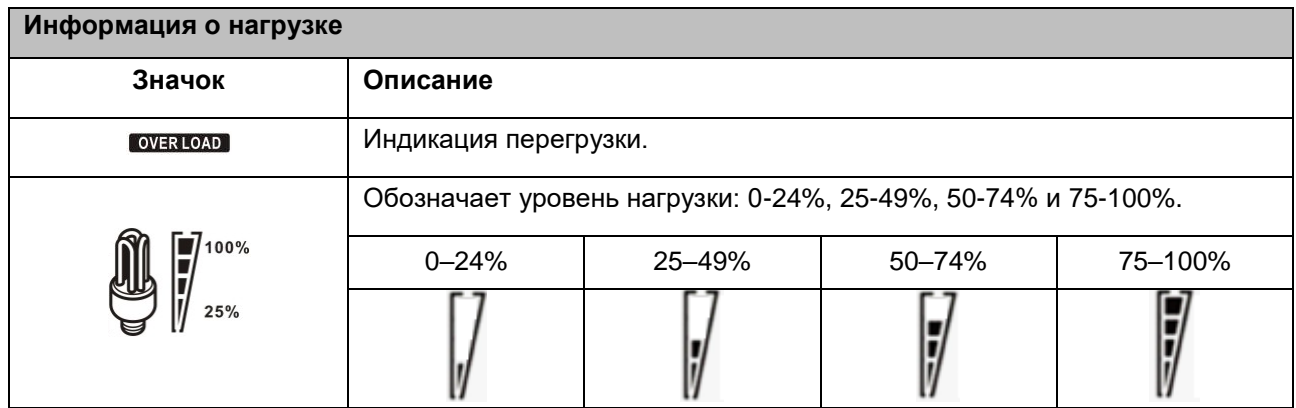

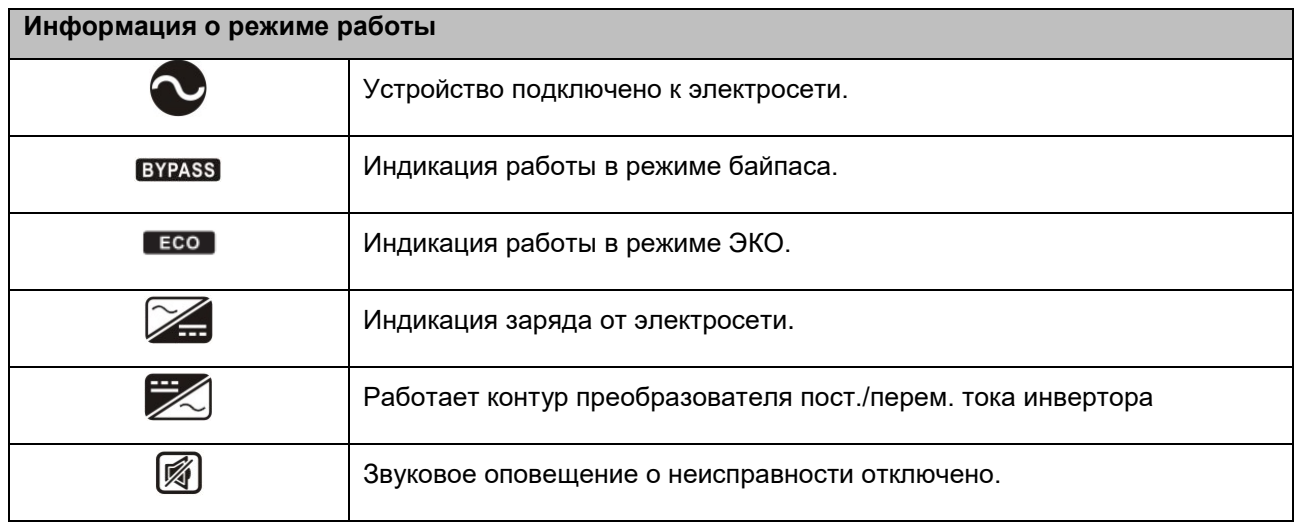

## <span id="page-14-0"></span>**Настройка параметров с помощью ЖК-дисплея**

Для перевода инвертора в режим настройки нажмите и удерживайте кнопку **ENTER** в течение 3 секунд. Для перехода между программами настройки используйте кнопки **UP** и **DOWN**. Для подтверждения выбранного пункта нажмите кнопку **ENTER**, для выхода из режима настройки нажмите кнопку **ESC**.

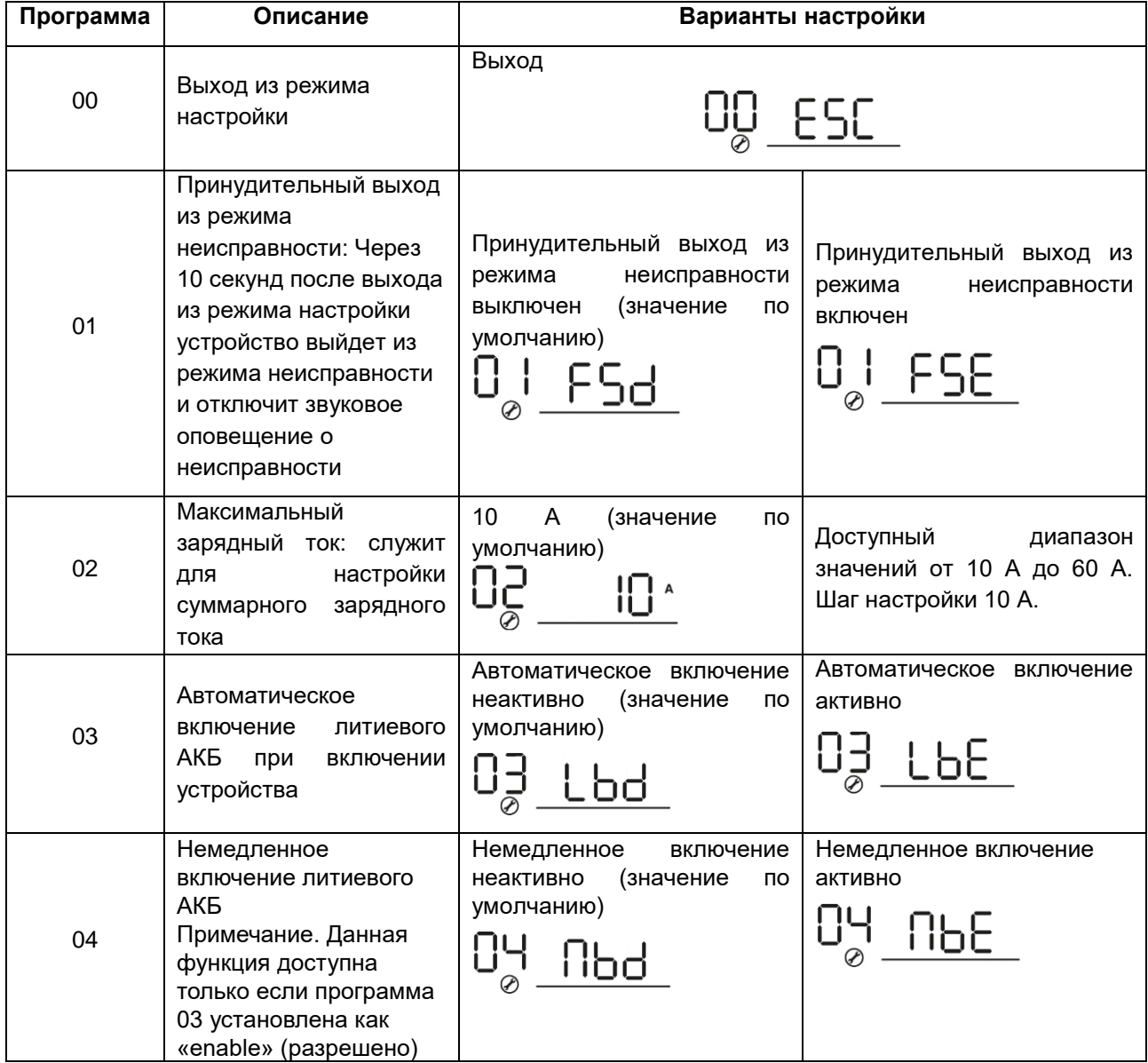

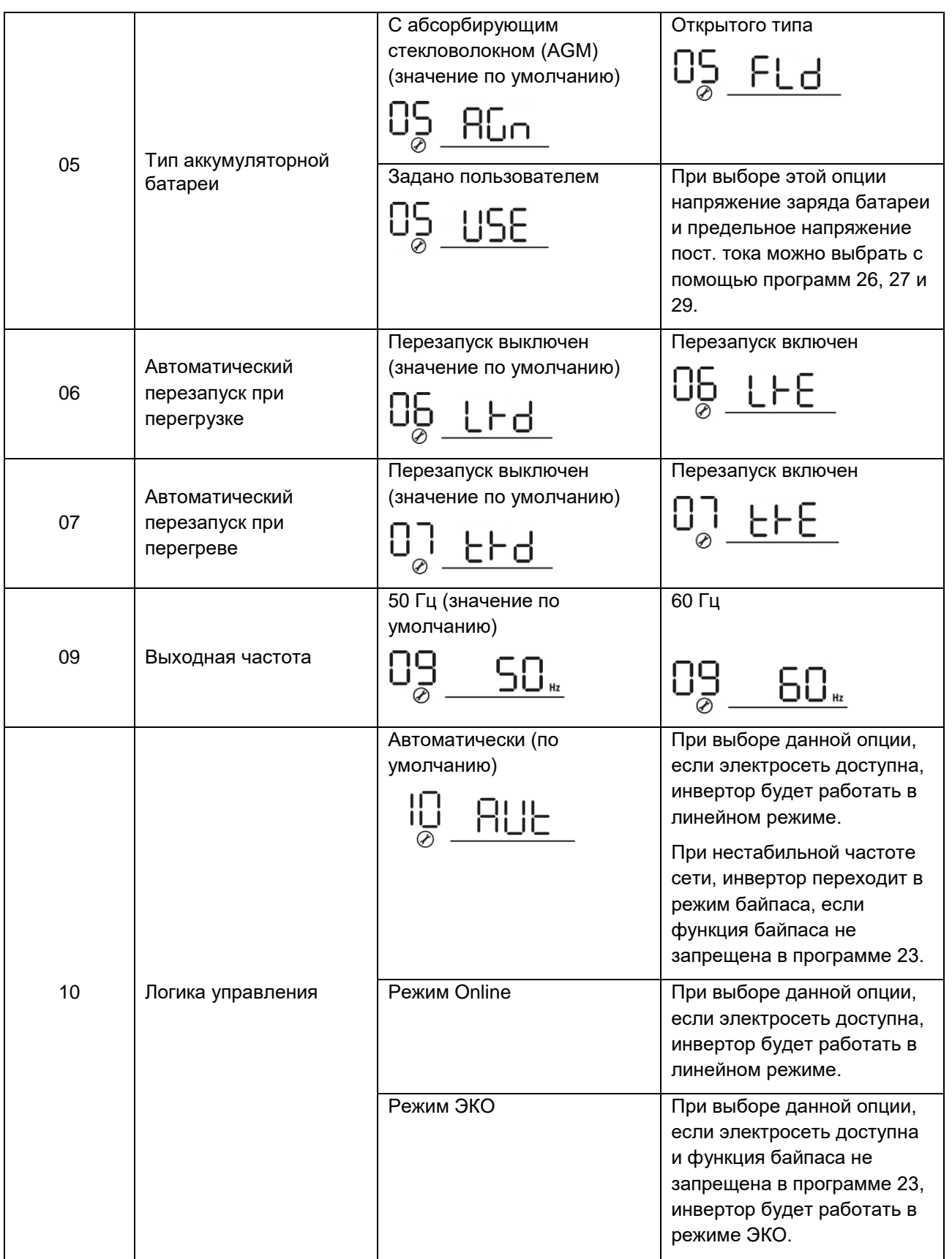

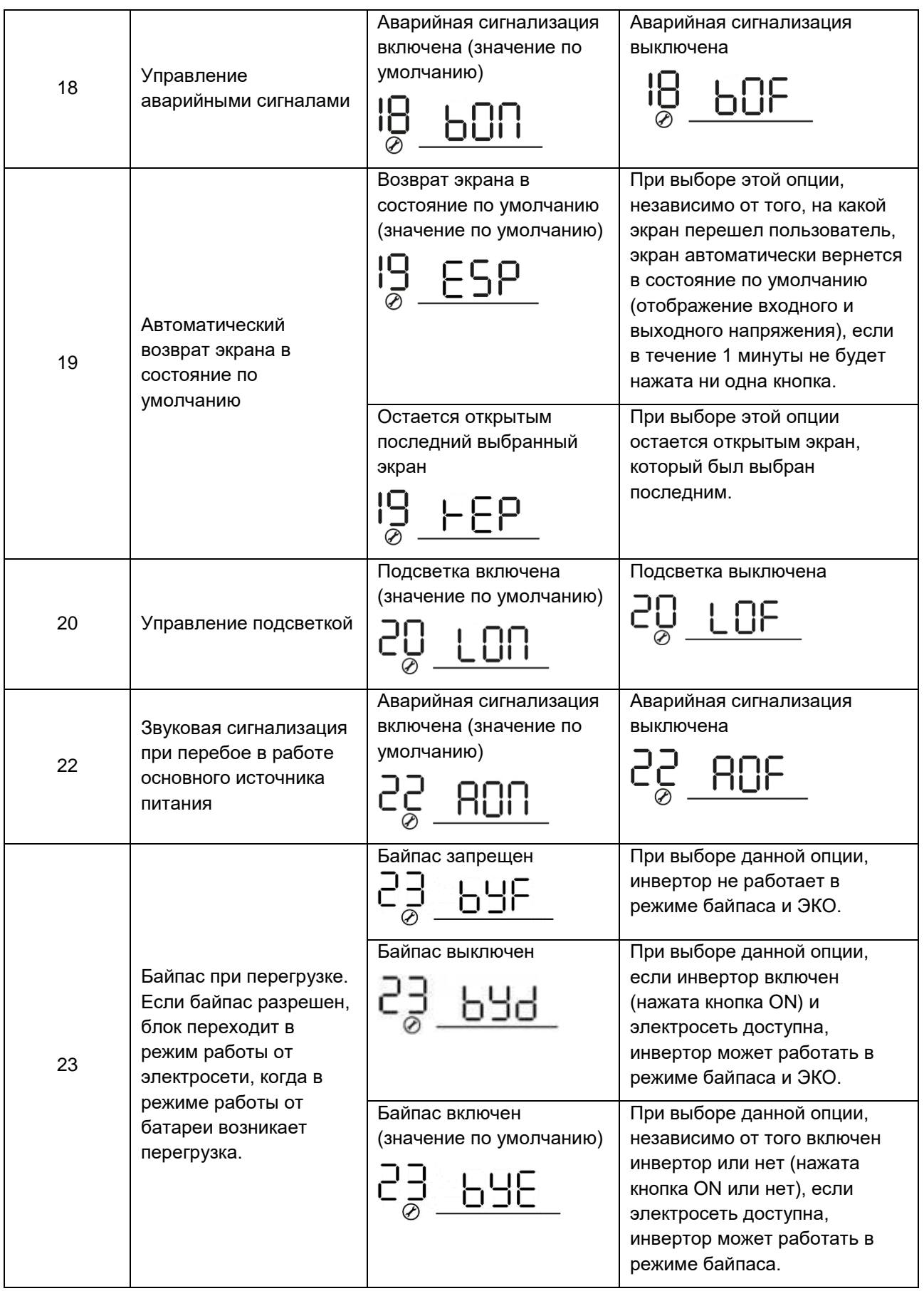

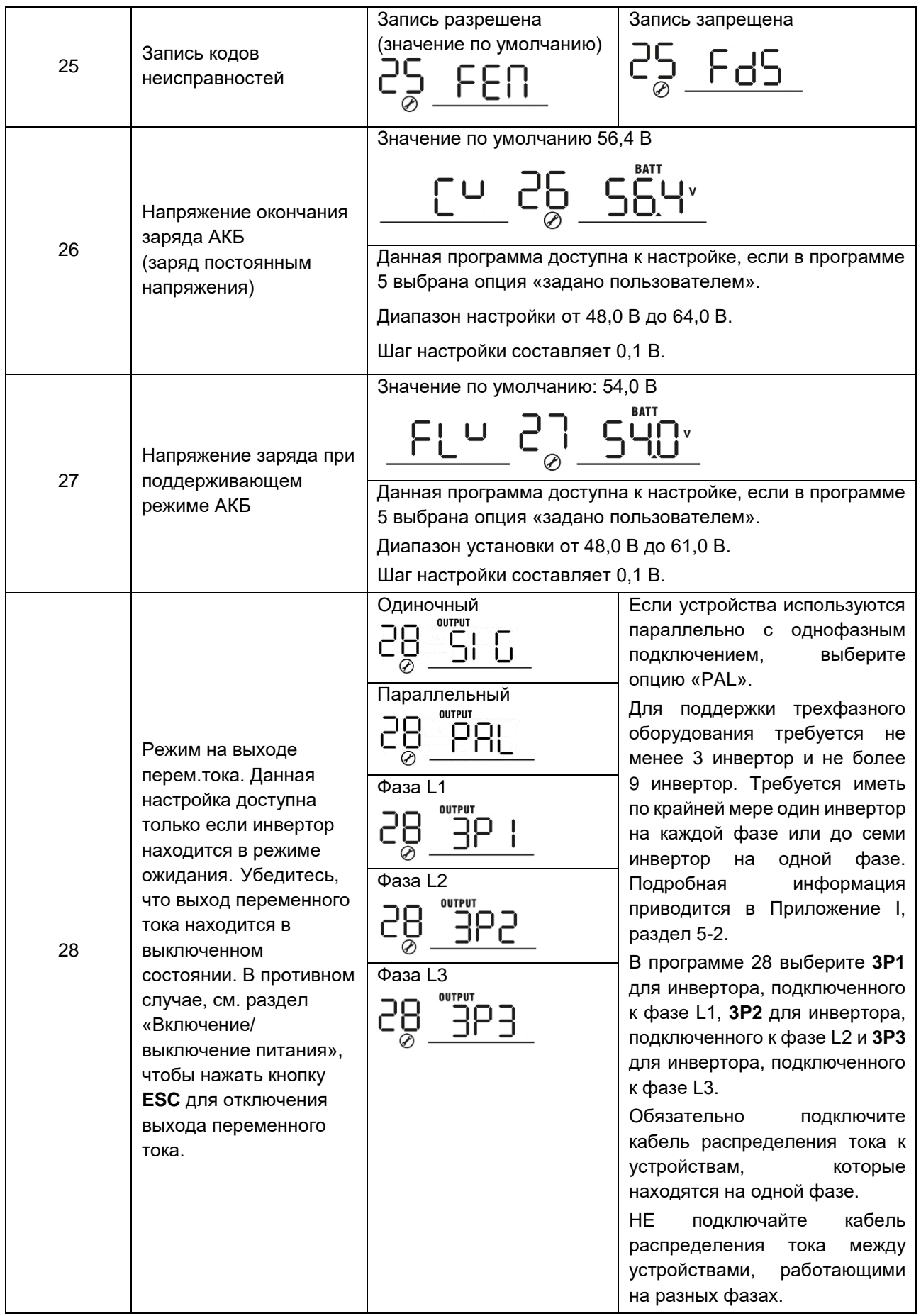

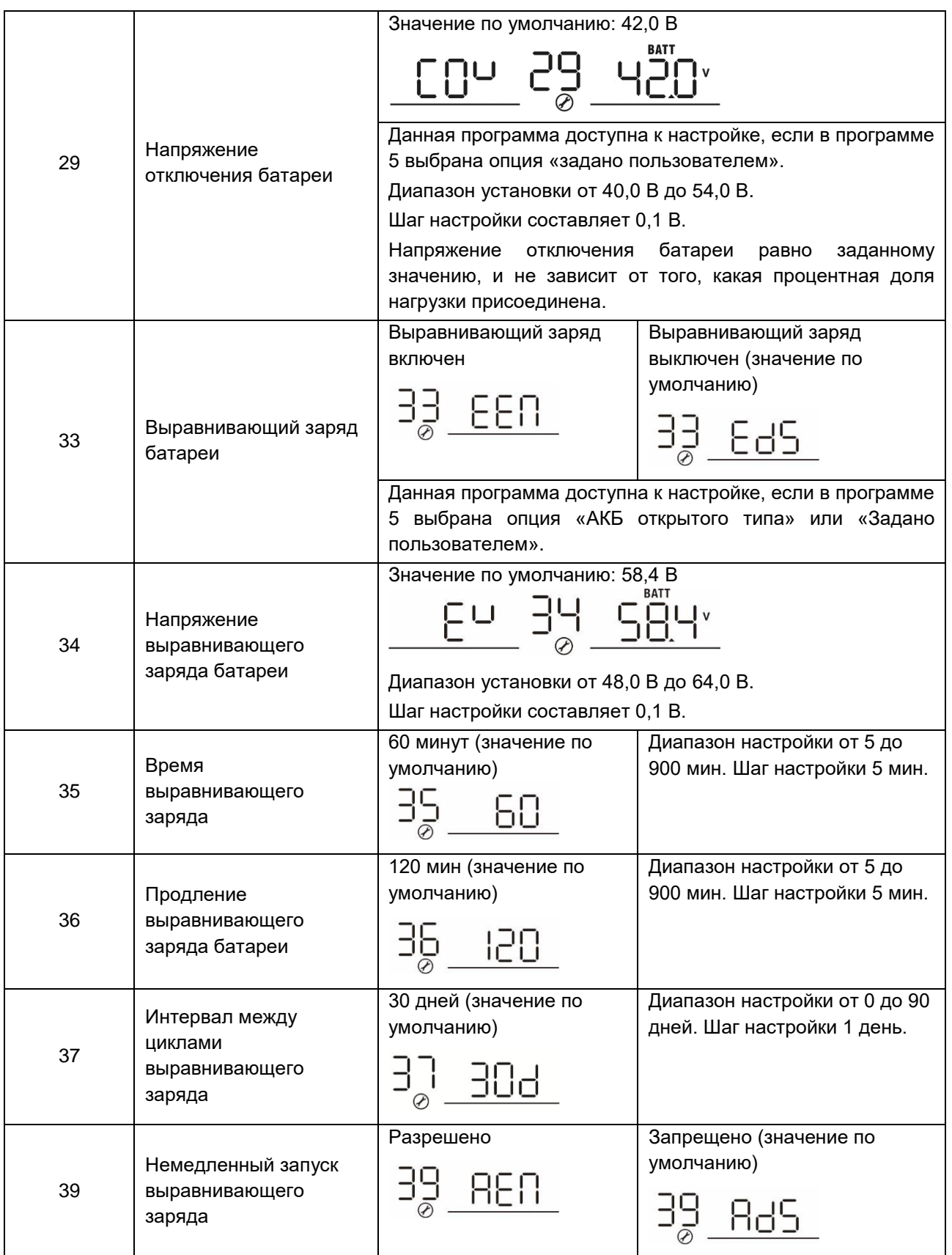

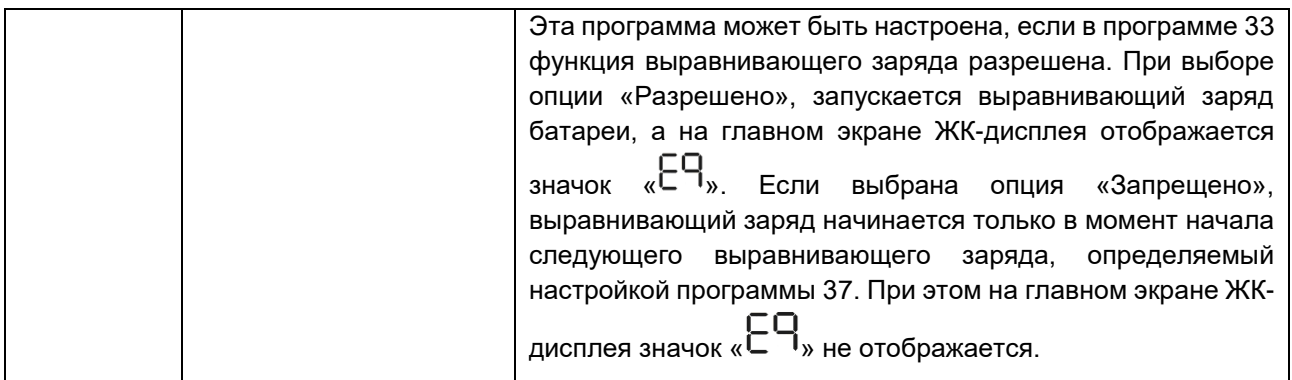

# <span id="page-19-0"></span>**Настройки ЖК-дисплея**

Информация на ЖК-дисплее переключается нажатием кнопок UP и DOWN. Доступная к выбору информация переключается в порядке, представленном в следующей таблице.

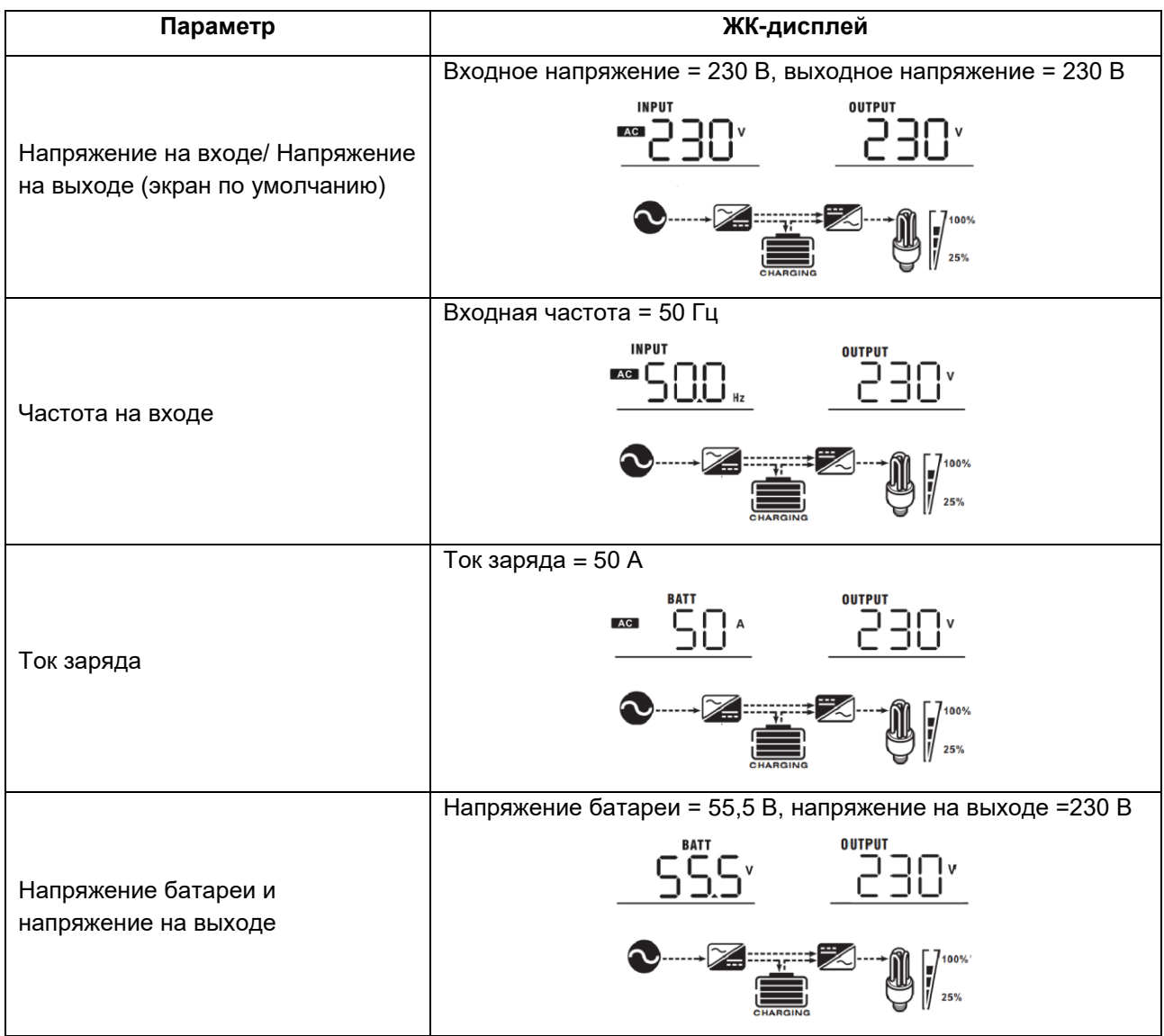

![](_page_20_Figure_0.jpeg)

![](_page_21_Figure_0.jpeg)

## <span id="page-21-0"></span>**Описание режимов работы**

![](_page_21_Picture_143.jpeg)

![](_page_22_Picture_136.jpeg)

## <span id="page-23-0"></span>**Эксплуатация без АКБ**

Если в программе 28 было выбрано SIG (Одиночный), устройство может работать без АКБ. В этом случае, устройство работает в линейном режиме. Номинальная выходная мощность переменного тока будет снижена из-за изменения входного напряжения переменного тока, согласно графику ниже.

![](_page_23_Figure_2.jpeg)

# <span id="page-24-0"></span>**Коды неисправностей**

![](_page_24_Picture_117.jpeg)

# <span id="page-25-0"></span>**Коды предупреждений**

![](_page_25_Picture_135.jpeg)

# <span id="page-26-0"></span>**ВЫРАВНИВАЮЩИЙ ЗАРЯД БАТАРЕИ**

Контроллер заряда оснащен функцией выравнивающего заряда батареи. Это позволяет обратить вспять накопление таких негативных химических эффектов, как стратификация электролита – состояние, при котором концентрация кислоты в нижней части аккумулятора выше, чем в верхней части. Выравнивающий заряд также помогает удалить кристаллы сульфатов, которые могли скопиться на пластинах. Оставленное без внимания, это явление, называемое сульфатацией, приводит к уменьшению общей емкости батареи. Поэтому рекомендуется периодически выполнять выравнивающий заряд батареи.

![](_page_26_Figure_2.jpeg)

#### • **Порядок использования функции выравнивающего заряда**

Сначала необходимо разрешить проведение выравнивающего заряда в программе 33. После этого выравнивающий заряд батареи можно выполнить одним из следующих способов:

- 1. Установить интервал проведения выравнивающего заряда в программе 37.
- 2. Немедленно запустить выравнивающий заряд в программе 39.

#### • **Когда проводится выравнивающий заряд**

В поддерживающем режиме, когда наступил интервал выравнивающего заряда (цикл выравнивающего заряда батареи) или выравнивающий заряд батареи активируется немедленно, контроллер запускает режим выравнивающего заряда.

![](_page_26_Figure_9.jpeg)

#### • **Время выравнивающего заряда и продление времени выравнивающего заряда**

Во время выравнивающего заряда контроллер подает как можно больше энергии для заряда батареи до тех пор, пока напряжение батареи не поднимется до напряжения выравнивающего заряда батареи. После этого вступает в действие регулирование постоянным напряжением для поддержания напряжения батареи равным напряжению выравнивающего заряда батареи. Выравнивающий заряд батареи продолжается до тех пор, пока не будет достигнуто заданное время выравнивающего заряда батареи.

![](_page_27_Figure_2.jpeg)

Однако, если по истечении времени выравнивающего заряда напряжение батареи не поднимется до напряжения выравнивающего заряда, контроллер продлевает время до тех пор, пока не напряжение батареи не достигнет напряжения выравнивающего заряда. Если напряжение батареи остается ниже напряжения выравнивающего заряда к моменту, когда будет превышено заданное время, контроллер заряда прекращает выравнивающий заряд и возвращается к поддерживающему режиму.

# <span id="page-28-0"></span>**ТЕХНИЧЕСКИЕ ХАРАКТЕРИСТИКИ**

## <span id="page-28-1"></span>**Таблица 1. Технические характеристики при линейном режиме работы**

![](_page_28_Picture_174.jpeg)

## <span id="page-29-0"></span>**Таблица 2. Технические характеристики в режиме работы от аккумуляторной батареи**

![](_page_29_Picture_163.jpeg)

## <span id="page-30-0"></span>**Таблица 3. Технические характеристики в режиме заряда**

![](_page_30_Picture_174.jpeg)

## <span id="page-30-1"></span>**Таблица 4. Технические характеристики в режиме байпаса / ЭКО**

![](_page_30_Picture_175.jpeg)

# <span id="page-31-0"></span>**Таблица 5. Общие технические характеристики**

![](_page_31_Picture_181.jpeg)

# <span id="page-32-0"></span>**ПОИСК И УСТРАНЕНИЕ НЕИСПРАВНОСТЕЙ**

![](_page_32_Picture_284.jpeg)

![](_page_33_Picture_338.jpeg)

# <span id="page-34-0"></span>**ПРИЛОЖЕНИЕ I: ПАРАЛЛЕЛЬНОЕ СОЕДИНЕНИЕ**

## **1. Введение**

Инвертор допускает параллельное соединение в двух различных режимах работы.

- 1. Параллельная работа в однофазной сети до 9 блоков. Максимальная выходная мощность до 45 кВт/45 кВА.
- 2. Параллельная работа 9 блоков для питания трехфазного оборудования. Допускается подключение максимум 7 блоков к одной фазе. Максимальная выходная мощность до 45 кВт/45 кВА и до 35 кВт/35 кВА на одну фазу.

**ОСТОРОЖНО!** Убедитесь, что все выходные провода нейтрали N каждого инвертора подключены. В противном случае это приведет к неисправности инвертора с кодом ошибки #72.

Если инвертор укомплектован кабелем параллельной связи и кабелем распределения тока, инвертор по умолчанию поддерживает параллельное соединение. Вы можете пропустить раздел 3. Если в комплект инвертора не входит данные кабели, обратитесь к поставщику оборудования для получения комплекта параллельного соединения и произведите установку согласно инструкции, указанной ниже.

### **2. Содержание упаковки**

![](_page_34_Picture_8.jpeg)

Плата параллельного соединения

![](_page_34_Picture_10.jpeg)

![](_page_34_Picture_11.jpeg)

![](_page_34_Picture_12.jpeg)

Кабель распределения тока

### **3. Монтаж платы параллельного соединения**

**Шаг 1.** Открутите все винты и снимите крышку как показано ниже. После того, как крышка будет снята, аккуратно отсоедините 2-пиновый и 14-пиновые кабели, как показано на рисунке ниже:

![](_page_34_Figure_16.jpeg)

**Шаг 2.** Присоедините 2-пиновый и 14-пиновые кабели к новой плате.

![](_page_35_Picture_1.jpeg)

**Шаг 3.** Установите плату параллельного соединения в инвертор.

![](_page_35_Figure_3.jpeg)

**Шаг 4.** Закрепите плату с помощью 2 винтов. Инвертор готов к работе в режиме параллельного соединения.

![](_page_36_Figure_1.jpeg)

### **4. Монтаж блока инвертора**

При монтаже нескольких блоков следуйте указаниям, приведенным на следующем рисунке.

![](_page_36_Figure_4.jpeg)

**ПРИМЕЧАНИЕ.** С целью отвода тепла и для обеспечения соответствующей циркуляции воздуха, зазор с боковых сторон блока должен быть приблизительно 50 см, а сверху и снизу блока — приблизительно 80 см. Все блоки должны быть расположены на одной высоте.

## **5. Присоединение проводов**

**ОСТОРОЖНО.** Необходимо следовать рекомендациям по подключению аккумуляторных батарей при параллельном соединении инверторов.

### **Рекомендации по выбору сечения кабеля при подключении АКБ для инвертора приведены ниже.**

![](_page_37_Picture_412.jpeg)

**ОСТОРОЖНО!** Длина всех кабелей аккумуляторных батарей должна быть одинаковой. В противном случае возникнет разница напряжений между инвертором и батареями, это приведет к неработоспособности параллельно соединенных инверторов.

**Рекомендуемый типоразмер кабелей входа и выхода переменного тока для каждого инвертора.**

![](_page_37_Picture_413.jpeg)

Необходимо соединить кабели всех инверторов вместе. Для примера рассмотрим кабель аккумуляторной батареи. Для соединения кабелей аккумуляторной батареи необходимо использовать в качестве соединителя коннектор или шину, а затем присоединить его к клемме батареи. Площадь сечения кабеля, используемого для присоединения соединителя к батарее должна быть в «Х» раз больше, чем площадь кабелей, приведенных в таблице выше. «Х» обозначает количество инверторов, соединенных параллельно. Для присоединения входа и выхода переменного тока следуйте этим же указаниям.

**ВНИМАНИЕ!** При подключении батареи и входа переменного тока установите автоматический выключатель. Это обеспечит безопасное отключение инвертора во время технического обслуживания и полную защиту от перегрузки по току аккумуляторной батареи или входа переменного тока. Рекомендуемое место для монтажа указано в разделе 5-1 и 5-2 [ПРИЛОЖЕНИЕ I: ПАРАЛЛЕЛЬНОЕ](#page-34-0)  [СОЕДИНЕНИЕ.](#page-34-0)

**Рекомендуемые параметры автоматического выключателя аккумуляторной батареи для каждого инвертора.**

![](_page_37_Picture_414.jpeg)

\*Если на стороне батарей используется только один автоматический выключатель для всей системы, номинальный ток выключателя должен в «Х» раз превышать ток одного блока. «Х» обозначает количество инверторов, соединенных параллельно.

**Рекомендуемые параметры автоматического выключателя на входе переменного тока для однофазной системы.**

![](_page_37_Picture_415.jpeg)

**Примечание 1.** Можно использовать автоматический выключатель на 50 А при установке на каждый инвертор отдельного выключателя.

**Примечание 2.** Для трехфазной системы можно использовать четырехполюсный автоматический выключатель. Номинал предохранителя должен выбираться в соответствии с током фазы, к которой подключено максимальное количество блоков.

| Количество<br>параллельно<br>соединенных<br>инверторов | ⌒      | 3       | 4       | 5       | 6       |         | 8       | 9       |
|--------------------------------------------------------|--------|---------|---------|---------|---------|---------|---------|---------|
| Емкость<br>аккумуляторной<br>батареи                   | 800 Ay | 1200 Ay | 1600 Ay | 2000 Ay | 2400 Ay | 2800 Ay | 3200 Ay | 3600 Ay |

**Рекомендуемая емкость аккумуляторной батареи**

**ОСТОРОЖНО!** Все инверторы должны быть присоединены к одному батарейному блоку. В противном случае инверторы перейдут в режим неисправности.

### **5-1. Параллельная работа в однофазной системе**

### **Два параллельно соединенных инвертора**

Силовое соединение

![](_page_38_Figure_8.jpeg)

Коммуникационная связь

### **Три параллельно соединенных инвертора**

Силовое соединение

![](_page_39_Figure_2.jpeg)

#### **Четыре параллельно соединенных инвертора**

![](_page_39_Figure_5.jpeg)

### **Пять параллельно соединенных инверторов**

Силовое соединение

![](_page_40_Figure_2.jpeg)

#### **Шесть параллельно соединенных инверторов**

![](_page_40_Figure_5.jpeg)

![](_page_40_Figure_6.jpeg)

### **Семь параллельно соединенных инверторов**

Силовое соединение

![](_page_41_Figure_2.jpeg)

### **Восемь параллельно соединенных инверторов**

Ī TH T īΠ  $\mathbb{H}$ ΠĪ  $\mathbb T$ lii lii İπ  $AKB$ П Ш Ţπ IШ  $\overline{\mathbb{E}}$ Ш  $\overline{\mathbb{H}}$ π **N L** الم вгрузка <mark>м</mark> Коммуникационная связь ❶ ❷ ❸ ❹ ❺ ❻ ❼ ❽  $\begin{array}{c}\n0 & \underbrace{\overbrace{\mathbf{0} \ \mathbf{1} \ \mathbf{1} \ \mathbf{0} \ \mathbf{0} \ \mathbf{1} \ \mathbf{1}}}_{\mathbf{1}} \\
0 & \underbrace{\mathbf{0} \ \mathbf{1} \ \mathbf{1} \ \mathbf{0} \ \mathbf{0}}_{\mathbf{1}}\n\end{array}$ **GEROIGHED**  $\circ$  6 in order  $\circ$ **ONOGH O DESCRIPT**  $^{\circ}$   $\frac{6}{1}$  MM

### **Девять параллельно соединенных инверторов**

Силовое соединение

![](_page_41_Figure_7.jpeg)

## **5-2. Поддержка трехфазного оборудования**

## **Три инвертора для каждой фазы**

![](_page_42_Figure_2.jpeg)

### **Три инвертора для одной фазы, три инвертора для второй фазы и один инвертор для третьей фазы.**

![](_page_42_Figure_4.jpeg)

**Три инвертора для одной фазы, два инвертора для второй фазы и два инвертора для третьей фазы.**

Силовое соединение

![](_page_43_Figure_2.jpeg)

![](_page_43_Figure_3.jpeg)

#### **Два инвертора для каждой фазы**

![](_page_43_Figure_6.jpeg)

#### **Четыре инвертора для одной фазы и по одному инвертору для остальных двух фаз**

Силовое соединение

![](_page_44_Figure_2.jpeg)

**Три инвертора для одной фазы, два инвертора для второй фазы и один инвертор для третьей фазы.**

![](_page_44_Figure_4.jpeg)

### **Три инвертора для одной фазы и по одному инвертору для остальных двух фаз**

Силовое соединение

![](_page_45_Figure_2.jpeg)

**Два инвертора для одной фазы, два инвертора для второй фазы и один инвертор для третьей фазы.**

Силовое соединение

L

![](_page_45_Figure_5.jpeg)

### **Два инвертора для одной фазы и по одному инвертору для остальных двух фаз**

Силовое соединение

![](_page_46_Figure_2.jpeg)

#### Коммуникационная связь

![](_page_46_Figure_4.jpeg)

### **Один инвертор для каждой фазы**

![](_page_46_Figure_7.jpeg)

![](_page_47_Figure_1.jpeg)

**ОСТОРОЖНО!** Не присоединяйте кабель распределения тока между инверторами, относящимися к разным фазам. Это может привести к повреждению инверторов.

## **6. Настройка и отображение на ЖК-дисплее**

### **Программы настройки**

![](_page_47_Picture_228.jpeg)

![](_page_48_Picture_134.jpeg)

### **Значения кодов**

![](_page_48_Picture_135.jpeg)

## **7. Ввод в эксплуатацию**

## **Параллельная работа в однофазной системе**

Шаг 1. Перед вводом в эксплуатацию убедитесь в том, что выполнены следующие требования:

- Провода присоединены правильно.
- Автоматические выключатели на фазных проводах со стороны нагрузки разомкнуты и все провода нейтрали всех блоков соединены вместе.

Шаг 2. Включите все блоки инверторов и на каждом инверторе выберите функцию «PAL» в программе настройки 28 на ЖК-дисплее. Затем выключите все блоки инверторов.

**ПРИМЕЧАНИЕ.** Выключение блоков инвертора необходимо при настройке программы. В противном случае настройка не будет выполнена.

Шаг 3. Включите все блоки.

![](_page_49_Figure_3.jpeg)

**ПРИМЕЧАНИЕ.** Ведущий и ведомый блоки определяются произвольно.

Шаг 4. Включите все автоматические выключатели на входе переменного тока. Предпочтительно подключить все инверторы к электросети одновременно. Если этого не сделать инверторы будут отображать код неисправности 82. Однако эти инверторы автоматически перезапустятся. Если будет обнаружено подключение перем. тока, инверторы начнут работу в штатном режиме.

![](_page_49_Figure_6.jpeg)

Шаг 5. Если оповещения о неисправностях больше не появляются, установка параллельной системы полностью завершена.

Шаг 6. Включите все автоматические выключатели на стороне нагрузки. Система начнет снабжать нагрузку электропитанием.

### **Поддержка трехфазного оборудования**

Шаг 1. Перед вводом в эксплуатацию убедитесь в том, что выполнены следующие требования:

- Провода присоединены правильно.
- Автоматические размыкатели в линейных проводах на стороне нагрузки разомкнуты и все нейтральные провода всех блоков соединены вместе.

Шаг 2. Включите все блоки и выберите программу 28 на ЖК-дисплее и последовательно задайте значения Р1, Р2 и Р3 для каждого блока инвертора соответственно. Затем выключите все блоки.

**ПРИМЕЧАНИЕ.** Выключение блоков инвертора необходимо при настройке программы. В противном случае настройка не будет выполнена.

Шаг 3. Последовательно включите все блоки.

![](_page_49_Figure_16.jpeg)

Шаг 4. Включите все автоматические выключатели переменного тока в фазных проводах на входе переменного тока. Если соединение переменного тока будет обнаружено и три фазы соответствуют настройкам блока, система начнет работу в штатном режиме. В противном случае начнет мигать значок

и блоки не будут функционировать в линейном режиме работы.

![](_page_50_Figure_2.jpeg)

Шаг 5. Если оповещение о неисправности больше не появляется, установка системы для питания трехфазного оборудования полностью завершена.

Шаг 6. Включите все автоматические выключатели в фазных проводах на стороне нагрузки. Система начнет снабжать нагрузку электропитанием.

**Примечание 1.** Во избежание перегрузки, прежде чем включить автоматические выключатели на стороне нагрузки, предварительно включите все инверторы.

**Примечание 2**. Эта операция требует определенного времени переключения. Критически важные устройства, не переносящие время переключения, могут испытать перебой электропитания.

### **8. Поиск и устранение неисправностей**

![](_page_50_Picture_218.jpeg)

![](_page_51_Picture_258.jpeg)

# <span id="page-52-0"></span>**ПРИЛОЖЕНИЕ II: ТАБЛИЦА ПРИБЛИЗИТЕЛЬНОГО ВРЕМЕНИ АВТОНОМНОЙ РАБОТЫ**

![](_page_52_Picture_131.jpeg)

Примечание: Время резервирования зависит от качества, срока службы и типа аккумуляторной батареи.

Технические характеристики аккумуляторной батареи могут варьироваться в зависимости от производителя.